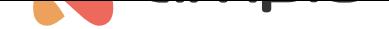

### M-SERV-s: Moduł zdalnego zarządzania systemem i integracji IP

Numer dokumentu: PO-039 Wersja: 1.6.1 Data publikacji: 24 kwietnia 2024

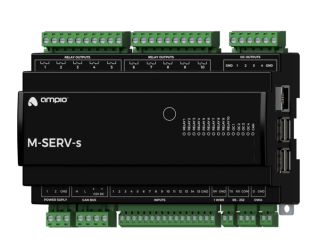

#### **Dane techniczne**

**Napięcie zasilania**  $11 - 16V$  DC

**Pobór prądu spoczynkowy** 300mA

**Pobór prądu maksymalny** 500mA

**Liczba wejść zwieralnych do masy** 14

**Liczba wejść zwieralnych do zasilania** 1

**Liczba wyjść przekaźnikowych** 10

**Maksymalny prąd AC pojedynczego wyjścia przekaźnikowego (φ≈0)** 10A

**Maksymalny sumaryczny prąd wszystkich wyjść przekaźnikowych** 30A

**Maksymalna moc obciążenia pojedynczego wyjścia przekaźnikowego (φ≈0)** 2000VA

**Maksymalne napięcie łączeniowe przekaźników** 250V AC

**Sterownik napędów rolet i żaluzji** tak

**Dane techniczne c.d. Liczba wyjść OC** 4

**Maksymalne przełączane napięcie obciążenia** 40V

**Maksymalny prąd pojedynczego wyjścia OC** 8A

**Maksymalny sumaryczny prąd wszystkich wyjść OC** 32A

**Sterownik oświetlenia RGBW** tak

**Redundancja zasilania** tak

**Maksymalny prąd długotrwale dopuszczalny pojedynczego segmentu CAN**  $2A$ 

**Interfejs komunikacyjny** RS-232, USB, Ethernet, Wi-Fi

**Liczba kontrolowanych punktów świetlnych OWA** do 16 węzłów

**1-Wire** do 6 czujników

**Regulacja temperatury** tak

#### **Wymiary**

**Szerokość** 160mm, 9 pól/modułów w rozdzielnicy

**Wysokość (z wtyczkami)** 110mm

**Głębokość** 59mm

**Warunki otoczenia**

**Temperatura**  $0 - 50^{\circ}$ C

**Wilgotność** ≤95%RH, niekondensująca

Powyższa wizualizacja ma charakter poglądowy. Wygląd modułu może odbiegać od przedstawionego.

## **Charakterystyka ogólna**

Moduł M-SERV-s jest elementem systemu Ampio. Do zasilania modułu wymagane jest napięcie 11 — 16V DC. Jego sterowanie odbywa się poprzez magistralę CAN.

Moduł M-SERV-s stanowi bramkę komunikacyjną dla aplikacji mobilnych Ampio - zarówno w ramach sieci lokalnej jak i za pośrednictwem platformy Ampio Cloud - oraz umożliwia realizację integracji IP. Posiada on również czternaście wejść zwieralnych do masy, dziesięć wyjść przekaźnikowych, cztery wyjścia OC (z możliwością sterowania oświetleniem RGBW) i interfejsy 1-Wire oraz RS-232. Urządzenie może również pełnić rolę sterownika magistrali oświetleniowej OWA

i wielostrefowego regulatora temperatury. Umożliwia ono również zasilenie magistrali automatyki budynkowej w sposób redundantny poprzez dwa niezależne zasilacze.

Wczesne rewizje modułów M-SERV-s o numerze PCB mniejszym niż 9, zamiast wejść zwieralnych do masy wyposażone były w 14 wejść zwieralnych do zasilania.

## **Aplikacja mobilna**

Aplikacja mobilna Ampio UNI pozwala na sterowanie instalacją automatyki budynkowej za pośrednictwem smartfonów i tabletów. Pozwala ona również użytkownikowi końcowemu na definiowanie i uruchamiane scen oraz implementację prostych reguł automatyzacji.

Aplikacja mobilna Ampio UNI umożliwia połączenie z instalacją automatyki domowej zdalnie, za pośrednictwem platformy Ampio Cloud, oraz lokalnie przez sieć LAN. Użytkownicy, którzy nie chcą dokonywać rejestracji w platformie Ampio Cloud, wciąż mogą korzystać z aplikacji w ramach sieci lokalnej.

### **Integracje IP**

Z wykorzystaniem modułu możliwa jest realizacja integracji urządzeń i usług udostępniających interfejsy integracyjne w sieci komputerowej. Implementacja reguł integracji dokonywana jest w oparciu o otwartoźródłową platformę Node-RED, pozwalającą na definiowanie diagramów przepływu i przetwarzanie informacji.

W środowisku Node-RED, interakcja z urządzeniami i usługami zewnętrznymi może być zrealizowana na szereg sposobów. Technicznie zorientowany użytkownik może dokonać integracji w oparciu o podstawowe interfejsy komunikacyjne, takie jak API HTTP czy MQTT. Możliwe jest również skorzystanie z gotowych bloków integracyjnych opracowywanych przez środowisko rozwijające projekt.

Środowisko Node-RED dostępne jest zarówno dla instalatora jak i użytkownika końcowego. Integracje realizowane z jego wykorzystaniem mogą dotyczyć zarówno urządzeń innych producentów jak i usług czy serwisów dostępnych w sieci. Możliwe jest, na przykład, wysyłanie wiadomości SMS wykorzystując serwisy bramek GSM, czy wyświetlanie na panelach dotykowych informacji o notowaniach giełdowych, albo informacji pogodowych.

Na etapie konfiguracji urządzenia, możliwa jest również implementacja prostych reguł integracji IP za pomocą oprogramowania Ampio Designer.

### **Serwer SIP**

W ramach urządzenia dostępny jest serwer SIP przewidziany w celu integracji z domofonami wspierającymi technologię VoIP. Przy odpowiedniej konfiguracji pozwala on na odbieranie wywołań domofonowych z poziomu smartfonu czy tabletu. Możliwe jest również skonfigurowanie zewnętrznego dostawcy usług VoIP, dzięki czemu odbieranie połączeń z domofonów czy innych zintegrowanych urządzeń VoIP będzie możliwe również spoza sieci lokalnej.

Moduł M-SERV-s definiuje również swój wewnętrzny numer telefonu przewidziany do wywoływania akcji za pośrednictwem połączenia VoIP. Na etapie konfiguracji urządzenia możliwe jest zdefiniowanie reakcji systemu automatyki budynkowej na konkretne sekwencje liczb i znaków \* oraz # wysyłanych do urządzenia w czasie połączenia VoIP ze wspomnianym numerem.

## **Inne funkcjonalności sieciowe**

Poza opisanymi cechami, urządzenie wspiera również następujące funkcjonalności:

- klient DDNS,
- możliwość konfiguracji protokołu TLS dla połączeń lokalnych,
- API HTTP.

## **Wejścia zwieralne do masy**

Moduł posiada wejścia przechodzące w stan aktywny w momencie gdy zostaną zwarte do masy. Mogą być one wykorzystane w przypadku dowolnych urządzeń z bezpotencjałowymi wyjściami stykowymi, np. włączniki naścienne, kontaktrony, przyciski, przełączniki, itd. Mogą również posłużyć do integracji z urządzeniami o bezpotencjałowych wyjściach przekaźnikowych lub wyjściach transoptorowych o napięciu kolektora większym niż 12V.

Wczesne rewizje modułów M-SERV-s o numerze PCB mniejszym niż 9, zamiast wejść zwieralnych do masy wyposażone były w 14 wejść zwieralnych do zasilania. W przypadku potrzeby podłączenia nowszego modułu do instalacji przygotowanej dla starszego zachodzi potrzeba modyfikacji sposobu podłączenia. W celu określenia charakteru wymaganych modyfikacji należy zapoznać się ze schematem podłączenia.

## **Wejścia zwieralne do zasilania**

Moduł posiada wejścia przechodzące w stan aktywny w momencie, gdy zostaną zwarte do napięcia z zakresu 2-24 V DC. Mogą być one wykorzystane w przypadku dowolnych urządzeń z bezpotencjałowymi wyjściami stykowymi, np. włączniki naścienne, kontaktrony, przyciski, przełączniki, itd. Mogą również posłużyć do integracji z urządzeniami o bezpotencjałowych wyjściach przekaźnikowych, lub wyjściach transoptorowych z izolowanym emiterem.

Wejście zwieralne do zasilania oznaczone jest numerem 15.

## **Wyjścia przekaźnikowe**

Moduł posiada wyjścia przekaźnikowe pozwalające na załączanie obciążeń o charakterze rezystancyjnym i indukcyjnym. Przekaźniki modułu są normalnie otwarte. Poniższa tabela prezentuje dopuszczalne parametry pracy przekaźników w zależności od charakteru obciążenia.

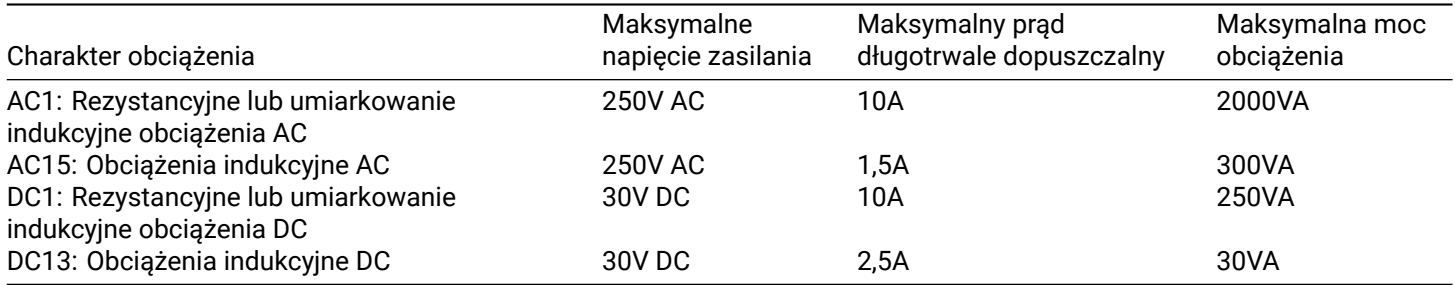

## **Sterownik napędów rolet i żaluzji**

W ramach konfiguracji modułu, możliwe jest aktywowanie funkcjonalności sterownika napędów rolet i żaluzji. Tryb ten jest przeznaczony do obsługi urządzeń napędzanych silnikami elektrycznymi o zmiennym kierunku ruchu i ograniczonym jego zakresie. W szczególności mogą to być napędy rolet i żaluzji. Tryb ten może być również wykorzystany w przypadku innych urządzeń o wskazanym charakterze, takich jak np. bramy.

W trybie sterownika napędów rolet i żaluzji, pary wyjść przekaźnikowych urządzenia działają jak pojedyncze wyjście przeznaczone do sterowania pojedynczym podłączonym urządzeniem.

Tryb sterownika napędów rolet i żaluzji przeznaczony jest do obsługi urządzeń z wbudowanymi ograniczeniami, odłączającymi zasilanie napędu w momencie osiągnięcia krańców zakresu ruchu.

W podstawowym trybie działania wyjść przekaźnikowych, sterowanie nimi odbywa się poprzez załączanie lub wyłączanie poszczególnych wyjść. W przypadku par przekaźników działających w trybie sterownika napędu rolet i żaluzji, sterowanie odbywa się poprzez polecenia zamykania i otwierania, lub poprzez zadanie stopnia otwarcia. W przypadku żaluzji możliwe jest również zadanie położenia lamel.

W czasie działania, moduł dokonuje estymacji stanu sterowanego urządzenia, tj. stopnia otwarcia i położenia ewentualnych lamel. Informacja ta dostępna jest w ramach magistrali automatyki budynkowej i jest wykorzystywana wewnętrznie w celu sterowania z zadanym stopniem otwarcia lub kątem odchylenia lamel.

Pojedyncza para przekaźników działających w trybie sterownika napędów rolet i żaluzji **może być podłączona wyłącznie do pojedynczego napędu**. Inne podłączenie może skutkować nieprawidłowym działaniem urządzenia oraz trwałym uszkodzeniem zarówno modułu jak i napędu.

W ramach konfiguracji modułu dokonuje się wyboru, które pary wyjść przekaźnikowych mają obsługiwać omawianą funkcjonalność.

# **Wyjścia OC**

Moduł posiada wyjścia *open-collector* pozwalające na płynne sterowanie rezystancyjnymi obciążeniami zasilanymi napięciem do 40V DC. Dopuszcza się również sterowanie obciążeniami o umiarkowanym charakterze indukcyjnym, w szczególności przekaźnikami. Regulacja odbywa się metodą modulacji szerokości impulsów (ang. *pulse-width modulation*, PWM). Wewnętrznie, każde z wyjść pozwala na zwarcie podłączonej linii do masy modułu.

## **Oświetlenie RGBW**

W ramach konfiguracji modułu, możliwe jest aktywowanie funkcjonalności sterownika oświetlenia RGBW. Nominalnie, każde z wyjść *open-collector* sterowane jest niezależnie. W przypadku aktywowania funkcjonalności, sterowanie odbywa się poprzez definiowanie koloru i natężenia światła.

## **Interfejs RS-232**

Moduł pozwala na integrację urządzeń wyposażonych w interfejs komunikacyjny RS-232 z systemem automatyki budynkowej Ampio. W zależności od integrowanego urządzenia, na etapie konfiguracji, należy dokonać wyboru odpowiedniego trybu pracy interfejsu. Poniższa lista prezentuje możliwe warianty:

- Satel Integra integracja RS-232 *inter rs*,
- jednokierunkowe integracje ogólnego przeznaczenia wysyłanie dowolnych rozkazów.

## **Redundancja zasilania**

Moduł posiada dwa wejścia dla zasilaczy prądu stałego 11 — 16V DC. Napięcie dostarczane przez zasilacze wykorzystywane jest do zasilenia magistrali CAN podłączonej do urządzenia. Awaria jednego z zasilaczy nie wpływa na dostarczanie energii do magistrali przez drugi. Aby właściwie wykorzystać funkcjonalność, należy zadbać aby każdy z zasilaczy był w stanie samodzielnie zasilić magistralę CAN.

W ramach urządzenia dokonywany jest pomiar napięcia dostarczanego przez każdy z zasilaczy - wynik pomiaru udostępniany jest w ramach magistrali automatyki budynkowej.

## **Magistrala oświetleniowa OWA**

Magistrala oświetleniowa OWA (ang. *One Wire Ampio*) jest rozwiązaniem dedykowanym sterowaniu oświetleniem LED. Każdy segment magistrali zawiera sterownik i do 16 kontrolerów węzłów oświetleniowych, lub lamp LED ze zintegrowanymi kontrolerami. Z poziomu sterownika możliwa jest płynna regulacja jasności źródeł światła podłączonych do każdego z kontrolerów. Możliwe jest sterowanie zespołami punktów świetlnych, lub każdym z nich niezależnie. Możliwe jest również zrealizowanie tzw. *efektu schodowego*, tj. płynnego rozjaśniania i ściemniania kolejnych punktów świetlnych ułożonych wzdłuż schodów, podjazdu, itd.

Magistrala oświetleniowa OWA składa się z dwóch przewodów - przewodu masy i przewodu zapewniającego komunikację sterownika z kontrolerami węzłów oświetleniowych. Kontrolery węzłów oświetleniowych wymagają ponadto lini zasilania, stąd też magistrala OWA jest najczęściej prowadzona przewodem trzyżyłowym.

Przy zastosowaniu kilku linii zasilających możliwe jest podłączenie do pojedynczego segmentu magistrali OWA kontrolerów węzłów oświetleniowych zasilanych różnym napięciem. Należy jednak w takim przypadku zadbać o właściwe wyrównanie potencjałów masy każdego z zasilaczy, tj. połączenie mas zasilaczy.

## **Regulacja temperatury**

Moduł pozwala na implementację logiki regulacji temperatury. Regulacja odbywa się niezależnie dla szeregu zdefiniowanych stref.

W ramach każdej ze stref, wskazuje się czujnik temperatury określający jej bieżącą temperaturę. Wybór dokonywany jest spośród czujników podłączonych do któregokolwiek z modułów Ampio, wyposażonych w interfejs 1-Wire, lub czujników zintegrowanych z systemem automatyki budynkowej w jakikolwiek inny sposób, na przykład poprzez moduły integracyjne.

Z każdą ze stref kojarzonych jest jedno lub więcej urządzeń wykonawczych. Możliwe jest wykorzystanie zarówno urządzeń ogrzewających, jak i chłodzących. Interakcja z urządzeniami wykonawczymi dokonywana jest przez dowolny moduł wyjściowy lub integracyjny obecny w ramach magistrali automatyki budynkowej.

Wartość zadana regulacji temperatury może być ustawiona przez użytkownika końcowego manualnie, za pośrednictwem aplikacji mobilnej, bądź też z wykorzystaniem paneli dotykowych Ampio. Poprzez aplikację mobilną, użytkownik ma również możliwość definiowania harmonogramów czasowych określających oczekiwaną temperaturę każdej ze stref w czasie.

Dla każdej strefy definiuje się również dwie szczególne wartości temperatury - komfortową i ekonomiczną. Przełączanie wartości zadanej regulatora na jedną z wymienionych temperatur może być w szybki sposób wyzwolone przez dowolne inne urządzenie automatyki budynkowej, np. poprzez przyciśnięcie pola panelu dotykowego. Wartości tych temperatur definiowane są przez użytkownika końcowego i mogą być one również wykorzystywane w ramach definicji harmonogramów.

Na etapie konfiguracji ustalane są również minimalna i maksymalna temperatura definiujące dopuszczalny zakres regulacji.

W oparciu o zmierzoną wartość bieżącej temperatury strefy regulacji i bieżącą wartość zadaną, kontrolowana jest praca zdefiniowanych urządzeń wykonawczych. Może się to odbywać w oparciu o następujące algorytmy regulacji:

• regulator dwustawny z histerezą.

Moduł może obsługiwać od 1 do 32 stref kontroli temperatury.

## **Czujniki temperatury**

Moduł wyposażony jest w złącze interfejsu 1-Wire pozwalającego na dołączenie do 6 cyfrowych czujników temperatury Dallas DS18B20. Wynik pomiaru temperatury jest dostępny dla wszystkich urządzeń działających w ramach magistrali automatyki budynkowej. Może okazać się szczególnie przydatny w celach związanych z regulacją temperatury, lub do prezentacji wyniku pomiaru na panelach dotykowych oraz w aplikacji mobilnej.

Łączna długość przewodu magistrali 1-Wire, do której podłączane są czujniki temperatury nie może przekraczać 15m.

## **Przykładowe zastosowanie**

- Zdalne sterowanie instalacją za pośrednictwem smartfonów i tabletów;
- integracje z urządzeniami i usługami udostępniającymi interfejsy integracyjne w ramach sieci komputerowej;
- pobieranie informacji z sieci w celu wyświetlenia na panelach dotykowych M-DOT;
- integracje SIP z domofonami;
- definiowanie i uruchamianie scen;
- podłączanie klasycznych włączników oświetlenia, lub innych urządzeń z bezpotencjałowymi wyjściami stykowymi;
- integracje z urządzeniami o bezpotencjałowych wyjściach przekaźnikowych;
- integracje z urządzeniami o wyjściach transoptorowych;
- załączanie oświetlenia;
- sterowanie urządzeniami napędowymi;
- sterowanie roletami i żaluzjami;
- płynna regulacja kolorowego oświetlenia LED RGBW;
- sterowanie obciążeniami rezystancyjnymi zasilanymi napięciem do 40V DC, np.:
	- **–** oświetlenie LED,
	- **–** brzęczyki piezoelektryczne,
	- **–** maty grzewcze;
- sterowanie przekaźnikami;
- integracje z systemami alarmowymi;
- integracje z projektorami i innymi urządzeniami wyświetlającymi;
- integracje z urządzeniami audio;
- integracje z klimatyzatorami i rekuperatorami;
- sterowanie oświetleniem magistralnym Ampio:
	- **–** płynna regulacja jasności pojedynczych reflektorów i taśm LED;
	- **–** płynna regulacja jasności grup reflektorów i taśm LED;
- regulacja temperatury w pomieszczeniach;
- pomiar temperatury w pomieszczeniach.

### **Montaż**

Moduł przeznaczony jest do montażu na szynie DIN 35mm. Szerokość modułu to 160mm, 9 pól/modułów w rozdzielnicy. W celu uruchomienia modułu należy podłączyć go do magistrali CAN. Magistrala systemu Ampio składa się z czterech przewodów - dwóch zasilających i dwóch zapewniających komunikację między modułami.

Poza złączem magistrali CAN, urządzenie posiada osiem złącz z terminalami śrubowymi. Pozwalają one na podłączenie:

- czternastu linii sygnałowych do wejść zwieralnych do masy,
- jednej linii sygnałowej do wejścia zwieralnego do masy,
- dziesięciu obciążeń do wyjść przekaźnikowych,
- czterech obciążeń rezystancyjnych do wyjść *open-collector*,
- magistrali oświetleniowej OWA,
- linii Rx i Tx interfejsu RS-232 integrowanego urządzenia,
- do 6 cyfrowych czujników temperatury Dallas DS18B20.

W celu połączenia modułu z zewnętrznym urządzeniem za pośrednictwem interfejsu RS-232, należy przygotować przewód zakończony złączem odpowiednim dla integrowanego urządzenia. Na schemacie podłączenia urządzenia zaprezentowano wariant wykonania takiego połączenia ze zwarciem linii DCD, DTR i DSR. Przed dokonaniem integracji należy zapoznać się z instrukcją integrowanego urządzenia, czy wspomniane połączenie jest przez nie wymagane.

W przypadku wykorzystania funkcjonalności wyjść *open-collector*, należy mieć na uwadze, że obwody zasilające podłączone obciążenia zamykane są poprzez masę modułu. W związku z tym, należy zadbać o to, aby masa urządzenia była połączona z masą zasilacza obciążeń przewodem o odpowiedniej grubości.

W przypadku, gdy prąd pobierany przez wszystkie obciążenia podłączone do wyjść *open-collector* jest mniejszy niż 16A, wystarczające jest podłączenie jednego zacisku masy do zewnętrznego zasilacza. **Przy podłączonych dwóch zaciskach maksymalny prąd wynosi 32A**.

Na prawej powierzchni bocznej modułu znajdują się złącza interfejsu Ethernet i złącza USB. Podłączenie urządzenia do sieci internetowej jest niezbędne w celu korzystania z funkcjonalności IP urządzenia.

Po prawej stronie modułu znajduje się złącze Ethernet do którego należy podłączyć kabel sieciowy zakończony złączem RJ-45. Należy mieć to na uwadze na etapie planowania układu rozdzielnicy elektrycznej.

### **Diody LED stanu urządzenia**

Na froncie modułu znajdują się diody sygnalizacyjne. Zielona LED opisana etykietą *CAN* sygnalizuje stan komunikacji w ramach magistrali CAN:

- cykliczne jedno błyśnięcie co 1 sek. komunikacja magistrali CAN prawidłowa;
- cykliczne dwa błyśnięcia co 1 sek. moduł nie odbiera informacji od pozostałych modułów Ampio;
- cykliczne trzy błyśnięcia co 1 sek. moduł nie może wysłać informacji w szynę CAN.

Poza diodą sygnalizującą stan magistrali komunikacyjnej, na froncie urządzenia znajduje się jeszcze czternaście diod w kolorze czerwonym sygnalizujących stan wysterowania wyjść przekaźnikowych i *open-collector*.

#### **Programowanie**

Programowanie modułu odbywa się za pomocą narzędzia Ampio Designer. Pozwala ono na modyfikacje parametrów modułu oraz definiowanie jego zachowania w odpowiedzi na sygnały bezpośrednio dostępne dla modułu, jak i ogół informacji pochodzący od wszystkich urządzeń obecnych w ramach magistrali automatyki budynkowej.

W przypadku wykorzystania funkcjonalności sterownika na[pędów rolet i żalu](http://designer.ampio.com)zji, należy dokonać kalibracji każdego z podłączonych urządzeń. Dokonywane to jest poprzez określenie parametrów czasowych pełnego otwarcia i zamknięcia oraz określenie parametrów czasowych obrotu ewentualnych lamel żaluzji.

Ponadto, część konfiguracji urządzenia realizowana jest za pośrednictwem komunikacji w ramach sieci lokalnej za pomocą narzędzia Ampio Designer.

Oprogramowanie Ampio Designer pozwala na definiowanie interfejsu użytkownika instalacji automatyki budynkowej dostępnego w aplikacji mobilnej. Interfejs budowany jest poprzez definiowanie widoków zawierających widżety prezentujące informacje na temat stanu instalacji i pozwalające na podejmowanie z nim interakcji. Aplikacja pozwala również na realizację prostych integracji IP poprzez mechanizm *akcji*.

Urządzenie udostępnia panel konfiguracyjny osiągalny z poziomu przeglądarki internetowej. Po zalogowaniu do panelu dostępne są podstawowe informacje o urządzeniu i możliwa jest konfiguracja połączenia IP oraz usług sieciowych zapewnianych przez urządzenie.

Moduł M-SERV-s rozgłasza w magistrali automatyki informację o bieżącym czasie przy każdej pełnej minucie. Pozostałe urządzenia systemu nasłuchują tej informacji tylko wtedy, gdy ich konfiguracja zawiera warunki zależne od czasu.

W sytuacji gdy do urządzenie nie dysponującego wewnętrzną informacją o bieżącym czasie wprowadzana jest konfiguracja zależna od czasu, informacja z M-SERV-s zostanie przez to urządzenie zinterpretowana dopiero przy następnej pełnej minucie i dopiero wtedy możliwe będzie dokonanie oceny warunku czasowego.

Opisywana specyfika działania nie ma żadnego wpływu na funkcjonowanie systemu w czasie jego normalnej eksploatacji, może ona jednak prowadzić do mylnego wrażenia niezadziałania warunku w czasie programowania.

#### **Odnajdywanie urządzenia w sieci**

Aby skorzystać z narzędzi konfiguracyjnych komunikujących się z modułem w ramach sieci lokalnej, konieczna jest znajomość jego adresu IP. W modułach z rodziny M-SERV wyposażonych w wyświetlacz na obudowie, adres IP wyświetlany jest na wyświetlaczu.

Moduł M-SERV-s rozgłasza również swój adres IP za pośrednictwem protokołu mDNS - w przypadku urządzeń klienckich obsługujących tą technologię, moduł osiągalny będzie pod nazwą domenową ampio.local.

Po odpowiednim skonfigurowaniu interfejsu sieciowego komputera, każdy moduł z rodziny M-SERV osiągalny jest również pod adresem 10.76.100.100 w sieci o masce 255.255.255.0. Adres ten nie może być jednak wykorzystany w przypadku, gdy w ramach jednej sieci lokalnej istnieje więcej, niż jeden taki moduł.

Adres IP urządzenia może być również odczytany z wyświetlacza znajdującego na froncie modułu.

#### **Środowisko sieciowe**

W celu realizacji funkcjonalności sieciowych, urządzenie M-SERV-s może nawiązywać połączenia sieciowe z szeregiem usług dostępnych w sieci internetowej. W przypadku typowych konfiguracji środowisk sieciowych, nie powinny być wymagane żadne dodatkowe działania. Jeśli jednak urządzenie ma działać w bardziej restrykcyjnym środowisku, jak na przykład sieci korporacyjne lub inne cechujące się rygorystyczną konfiguracją zapór sieciowych, niezbędne może okazać się jawne umożliwienie urządzeniu realizowanie wymaganych połączeń. Aby tego dokonać, użyteczna jest lista portów docelowych, z którymi urządzenie nawiązuje połączenia.

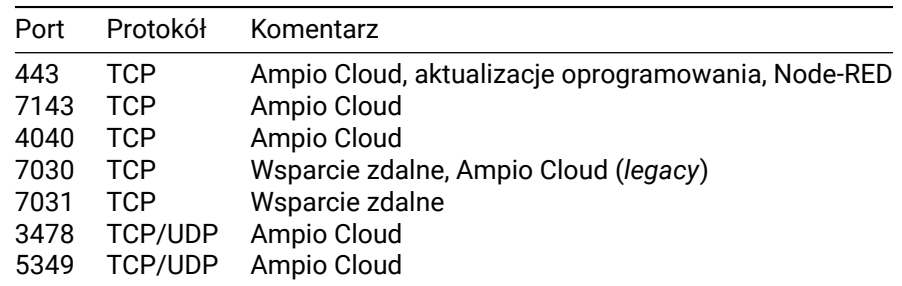

Urządzenie M-SERV-s zapewnia znaczną swobodę w realizacji własnych integracji IP, w szczególności z wykorzystaniem platformy Node-RED. Integracje takie mogą implikować nawiązywanie przez urządzenie dalszych, innych niż wymienione wyżej połączeń. Charakterystyki takich połączeń zależą od konkretnej integracji i wykraczają poza zakres tego dokumentu.

#### **Pierwsze uruchomienie**

Przy pierwszym uruchomieniu urządzenia konieczne jest dokonanie jego inicjalizacji. Polega ona na zdefiniowaniu danych dostępowych do serwera - usługi sieciowe serwera nie są dostępne dopóki nie zostaną ustawione silne hasła użytkowników systemowych. Po ustawieniu haseł następuje ponowne uruchomienie urządzenia, w trakcie którego dokonywane są działania konfiguracyjne mogące potrwać do 15 minut. Gdy konfiguracja jest już przeprowadzona, uruchamianie urządzenia przebiega w krótszym czasie.

Inicjalizacja urządzenia jest również konieczna po aktualizacji oprogramowania serwera - po ustawieniu haseł i zakończeniu działań konfiguracyjnych, możliwe jest wgranie kopii konfiguracji utworzonych przed rozpoczęciem aktualizacji.

#### **Przenoszenie danych między urządzeniami**

Oprogramowanie i konfiguracja związane z realizacją funkcjonalności IP modułu przechowywane są na karcie SD. Przeniesienie karty SD z jednego urządzenia do drugiego nie jest jednak prawidłowym sposobem przeniesienia między nimi danych. Moduły klasy M-SERV po uruchomieniu z kartą SD, której nie rozpoznają, uruchamiają procedurę inicjalizacji, w trakcie której konfiguracja urządzenia jest przywracana do ustawień fabrycznych.

Przełożenie karty SD z jednego urządzenia klasy M-SERV do innego skutkuje usunięciem konfiguracji zapisanej na karcie!

W celu przeniesienia danych należy skorzystać z opcji importu i eksportu danych odpowiednich narzędzi konfiguracyjnych i integracyjnych. Opcja wykonywania kopii zapasowej dostępna z poziomu oprogramowania Ampio Designer pozwala na zachowanie konfiguracji platformy Node-RED, konfiguracji aplikacji mobilnej oraz wiadomości i automatyzacji utworzonych przez użytkownika systemu.

# **Wymiary modułu**

Wymiary podane są w milimetrach.

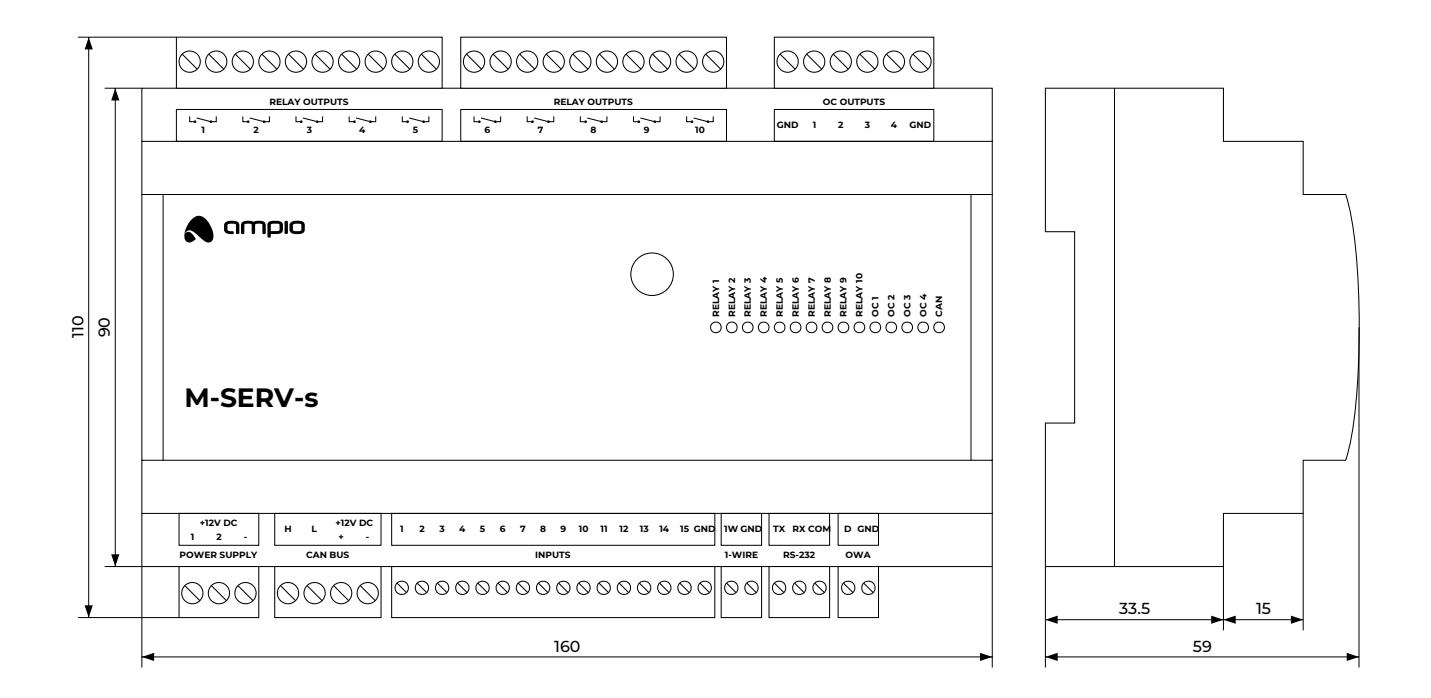

## **Schemat podłączenia**

Informacje na temat podłączania magistrali oświetleniowej OWA dostępne są w dokumentacji kontrolerów węzłów oświetleniowych i lamp LED ze zintegrowanymi kontrolerami.

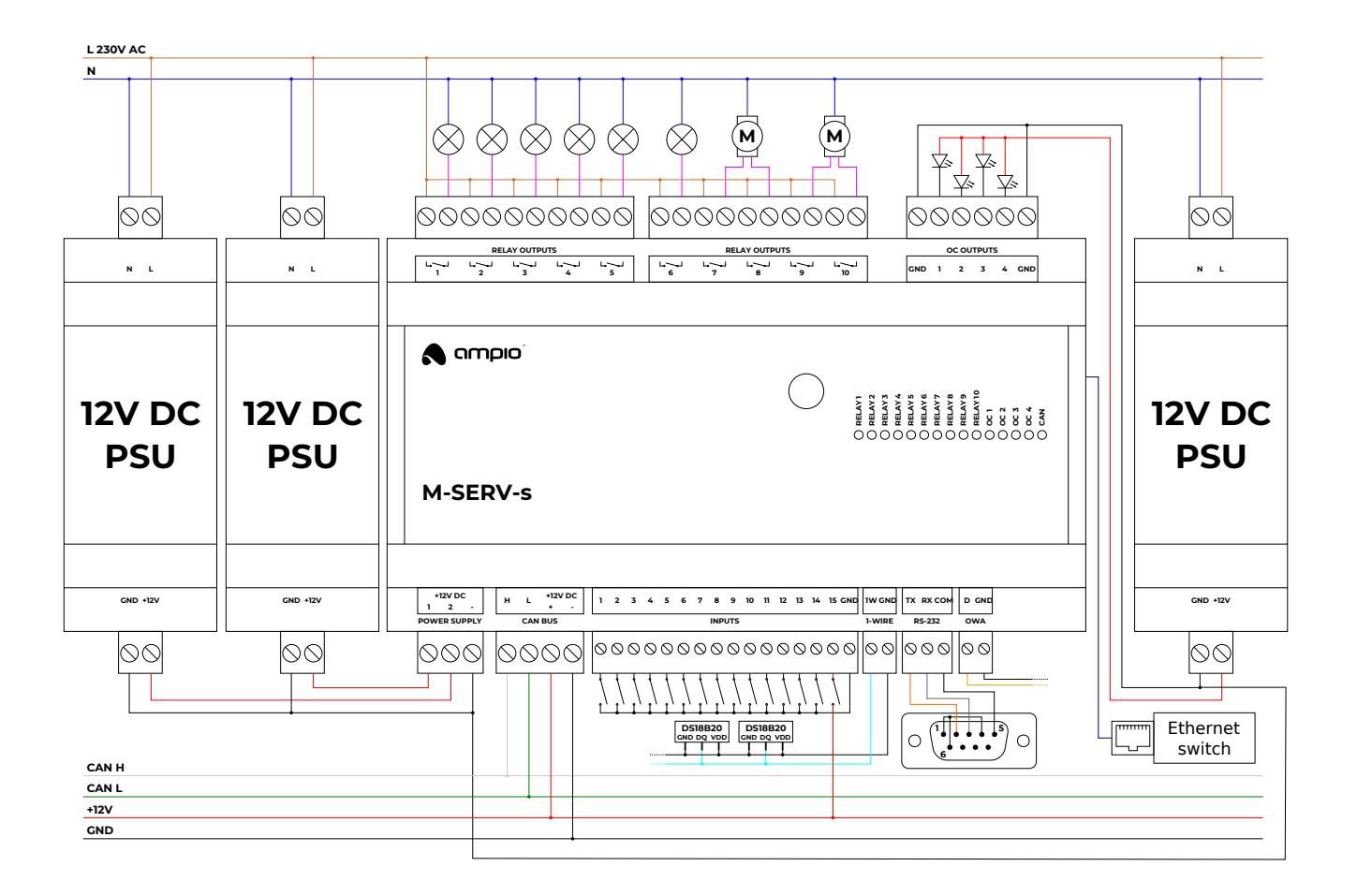